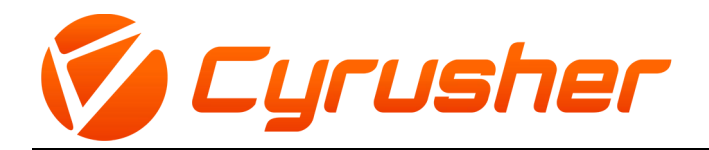

### **BENUTZERHANDBUCH 5242 LCD**

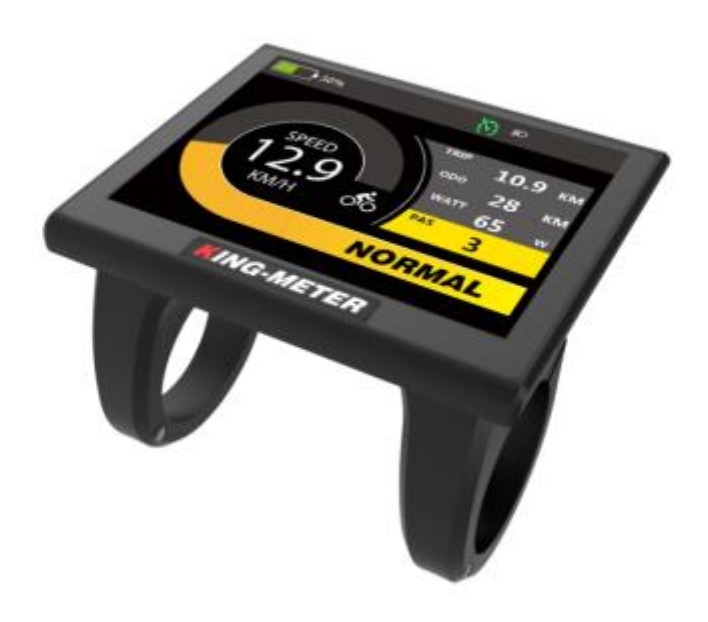

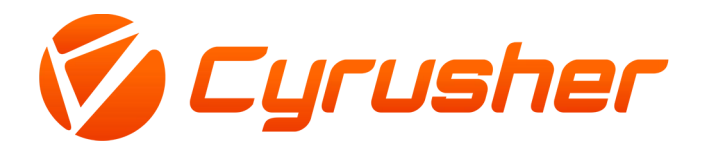

#### **CONTENT**

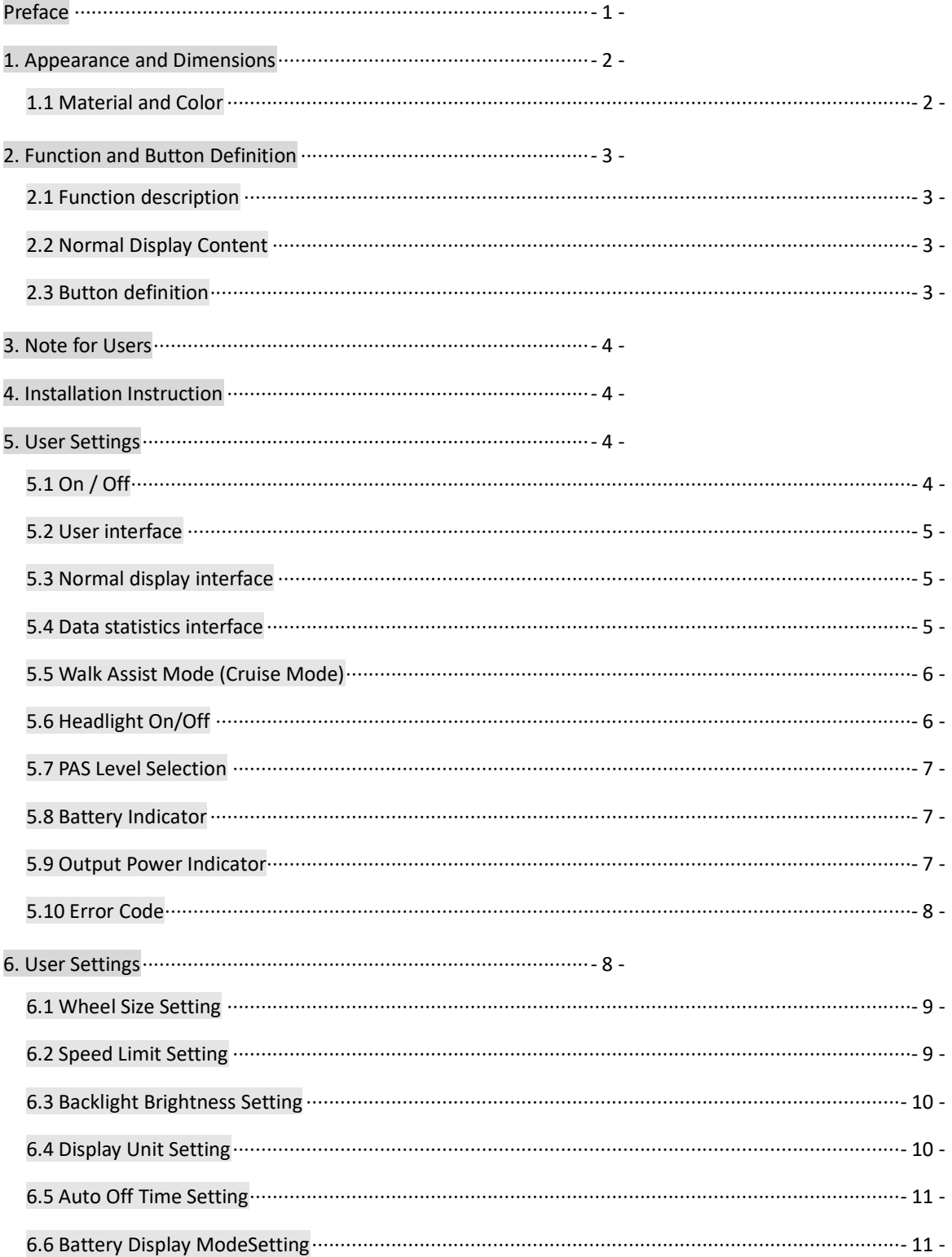

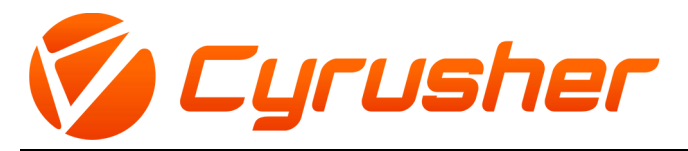

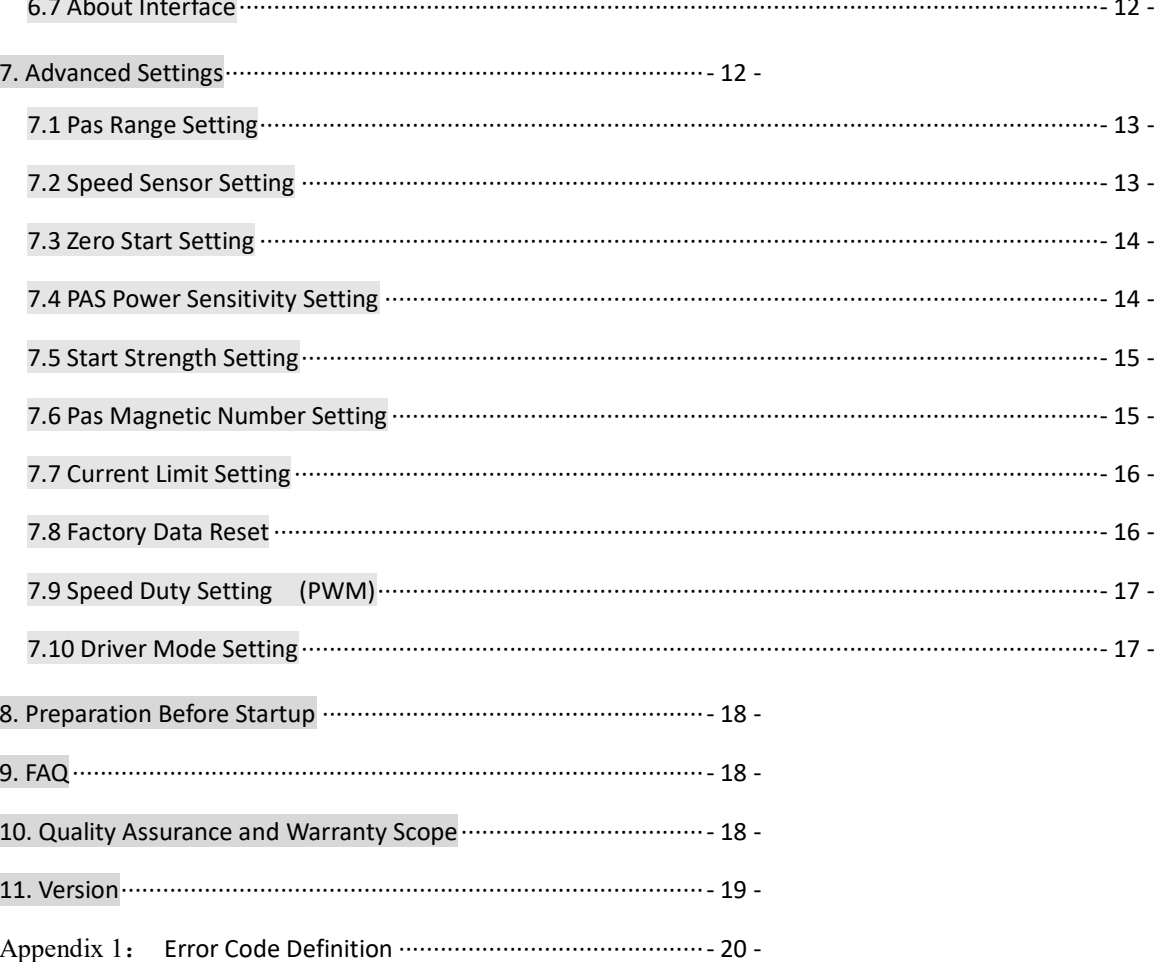

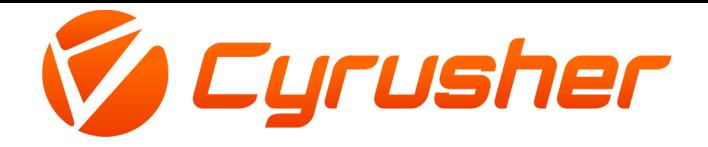

#### <span id="page-3-0"></span>**Vorwort**

Sehr geehrter Benutzer, um eine bessere Leistung Ihres E-Bikes zu gewährleisten, lesen Sie bitte die K5242 Produkteinführung vor der Verwendung sorgfältig durch. Wir werden Sie mit möglichst knappen Worten über alle Details (einschließlich der Hardware-Installation, der Einstellung und der normalen Verwendung des Displays) informieren, wenn Sie unser Display verwenden. Die Einführung wird Ihnen auch helfen, mögliche Verwirrungen und Hindernisse zu beseitigen.

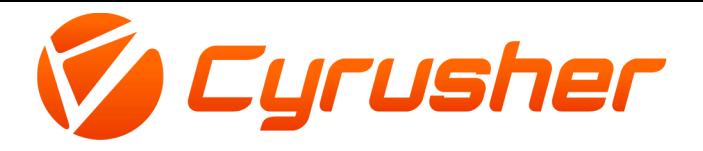

#### <span id="page-4-0"></span>**1. Erscheinungsbild und Abmessungen**

#### <span id="page-4-1"></span>**1.1 Material und Farbe**

K5242 Produkte werden aus schwarzem und weißem PC hergestellt. Unter der Temperatur von -20 bis 60℃, kann das Schalenmaterial normalen Gebrauch und gute mechanische Leistung gewährleisten.

Dimension (Einheit: mm)

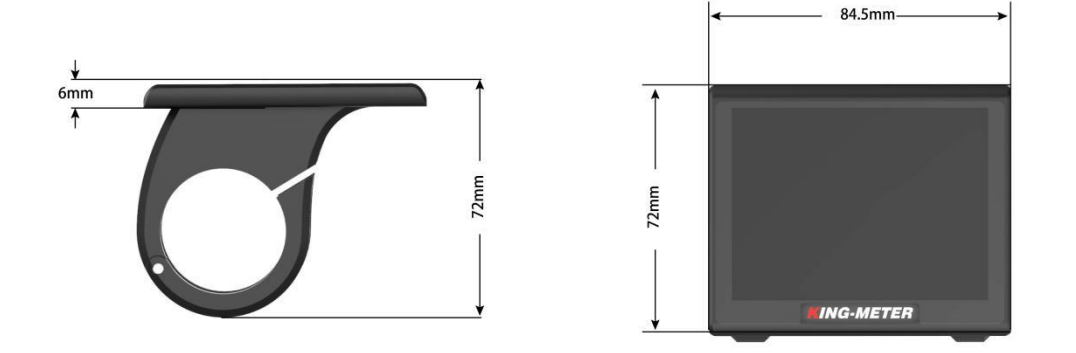

K5242 ist mit einer speziellen Taste ausgestattet. Die N3-Taste kann auf der linken Seite des Lenkers oder auf der rechten Seite des Lenkers installiert werden. Die N3-Taste ist mit der unteren Leitung des K5242-Displays verbunden. Seine Abmessung ist wie folgt:

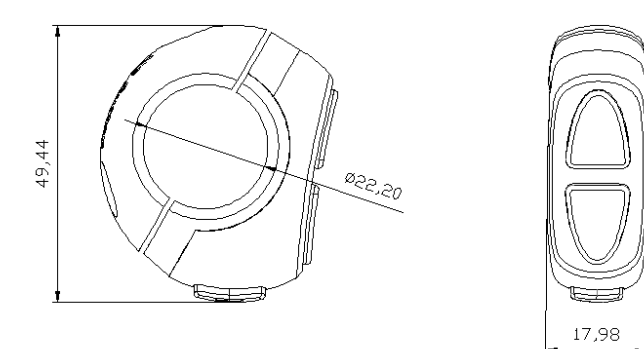

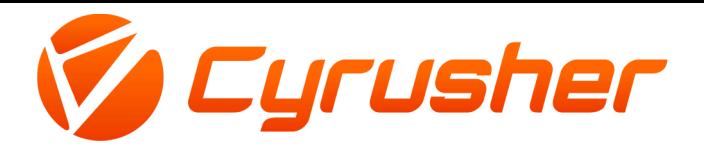

#### <span id="page-5-0"></span>**2. Funktion und Tastendefinition**

#### <span id="page-5-1"></span>**2.1 Funktionsbeschreibung**

Das K5242 bietet Ihnen eine Vielzahl von Funktionsmodi, um Ihre Fahrbedürfnisse zu erfüllen.

Die Funktionen sind wie folgt:

- ◆Batterieanzeige
- ◆Motorleistungsanzeige
- ◆Geschwindigkeitsanzeige
- ◆Entfernungsanzeige (einschließlich Einzelfahrtentfernung und ODO-Anzeige)
- ◆Einzelfahrzeitanzeige
- ◆Anzeige der Gehhilfe
- ◆Cruise-Modus
- ◆Einstellung der Hintergrundbeleuchtung
- ◆Einstellung der Hintergrundbeleuchtung
- <span id="page-5-2"></span>◆Verschiedene Einstellparameter

#### **2.2 Normaler Displayinhalt**

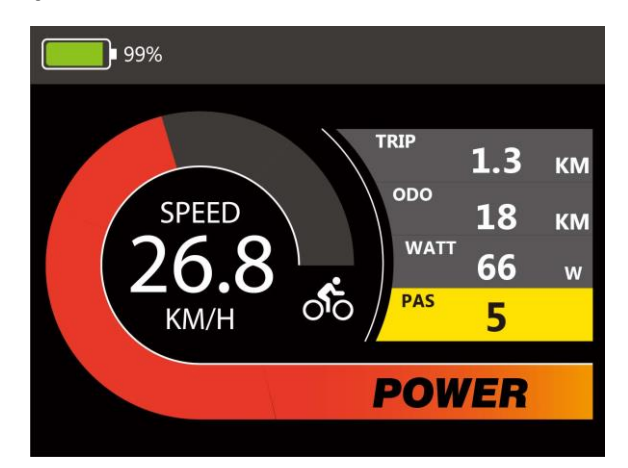

K5242 Normal Display Interface

#### <span id="page-5-3"></span>**2.3 Definition der Tasten**

Es gibt 3 Tasten auf dem K5242. In der folgenden Einführung wird die Taste

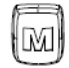

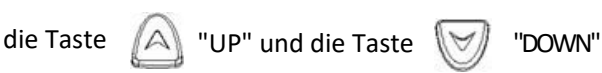

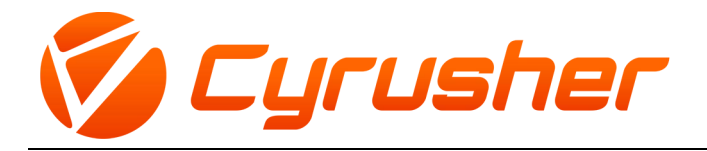

#### <span id="page-6-0"></span>**3. Hinweis für Benutzer**

Achten Sie auf den sicheren Gebrauch. Versuchen Sie nicht, den Stecker zu lösen, wenn die Batterie unter Strom steht.

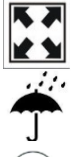

<span id="page-6-1"></span>✔

Versuchen Sie, Stöße zu vermeiden.

Zerteilen Sie den wasserdichten Aufkleber nicht, um die Wasserdichtigkeit nicht zu beeinträchtigen.

Ändern Sie keine Systemparameter, um eine Störung der Parameter zu vermeiden.

Reparieren Sie die Anzeige, wenn ein Fehlercode erscheint.

#### **4. Installationsanweisung**

<span id="page-6-2"></span>Wenn das E-Rad ausgeschaltet ist, können Sie den Stecker des Displays und den entsprechenden Stecker des Controllers einstecken, um die Installation abzuschließen, und das Display in einem geeigneten Winkel einstellen.

#### **5. Benutzereinstellungen**

#### <span id="page-6-3"></span>**5.1 Ein / Aus**

Wenn Sie die Taste "MODE" lange drücken, funktioniert das Display normal und das Steuergerät schaltet sich gleichzeitig ein.

Wenn das Display eingeschaltet ist, drücken Sie lange auf die Taste "MODE", das Display schaltet sich ab, das Display wird von der Batterie getrennt, der Leckstrom des eingeschalteten Displays beträgt weniger als 1μA. Das Einschaltlogo wird wie folgt angezeigt:

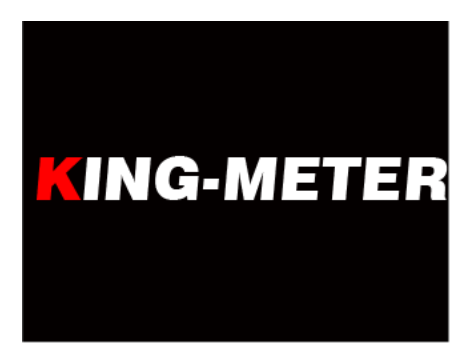

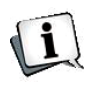

**Wenn das E-Rad länger als 10 Minuten nicht benutzt wird, schaltet sich das Display automatisch ab.**

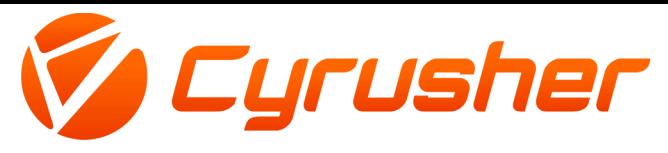

#### <span id="page-7-0"></span>**5.2 Benutzerinterface**

Es gibt zwei Anzeigeinterfaces, das normale Anzeigeinterface und das Datenstatistikinterface. Drücken Sie lange die Tasten "UP" und "MODE", um von der normalen Anzeige auf die Datenstatistik umzuschalten; drücken Sie lange die Taste "MODE", um von der Datenstatistik auf die normale

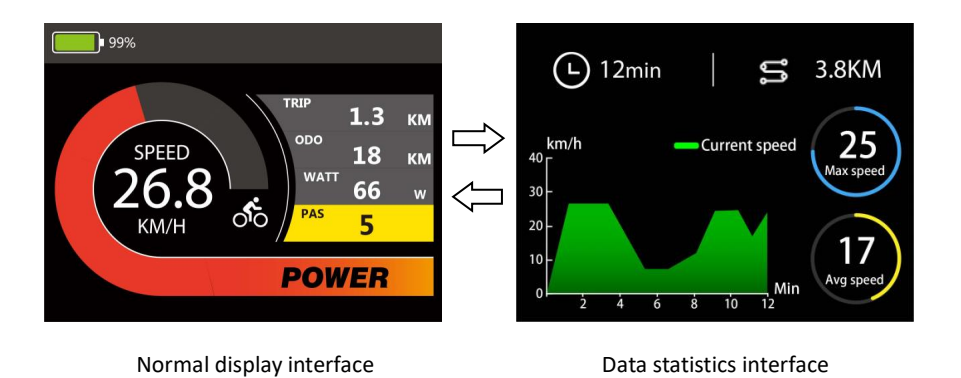

#### <span id="page-7-1"></span>**5.3 Normale Anzeigeinterface**

Die normale Interface kann angezeigt werden, wenn das Display normal hochfährt. Die Interface kann Echtzeit-Akkuladung, Echtzeit-Geschwindigkeit (SPEED), Einzelfahrtstrecke (TRIP), Kilometerzähler (ODO), Motorleistung (WATT) und PAS-Stufe (PAS) des E-Bikes anzeigen.

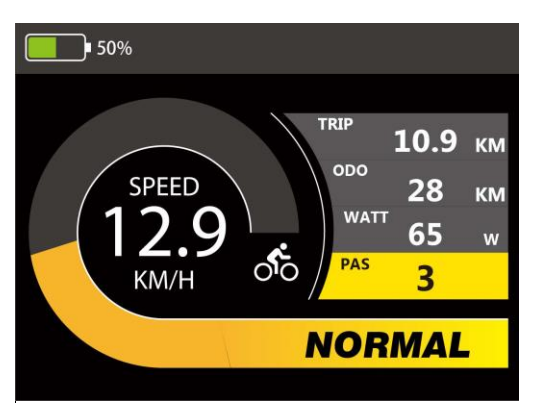

Normale Display-Interface.

#### <span id="page-7-2"></span>**5.4 Interface für die Datenstatistik**

Wenn die Geschwindigkeit 0 ist, drücken Sie lange die Tasten "UP" + "MODE", um von der normalen Anzeigeinterface zur Datenstatistikinterface zu wechseln. Die Datenstatistik-Interface dient zur Berechnung und Anzeige der Daten einer einzelnen Fahrt mit dem E-Bike. Sie umfasst Fahrzeit, Fahrstrecke, Höchstgeschwindigkeit, Durchschnittsgeschwindigkeit und ein lineares statistisches Diagramm der einzelnen Fahrgeschwindigkeit.

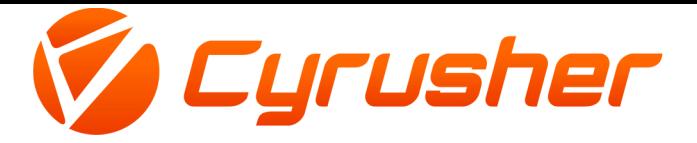

Drücken Sie lange die Taste "MODE" oder wenn das E-Bike die Geschwindigkeit erreicht hat, schaltet die Datenstatistik-Interface automatisch auf die normale Anzeige-Interface um. Hinweis: Die maximale statistische Zeitspanne des linearen statistischen Diagramms beträgt drei

Stunden, und die Zeitmessung wird nach drei Stunden erneut gestartet.

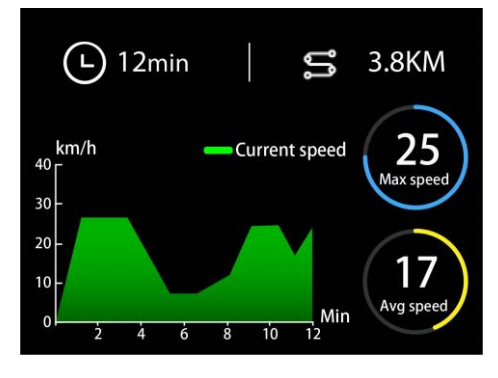

Interface zur Datenstatistik

#### <span id="page-8-0"></span>**5.5 Gehhilfsmodus (Cruise-Modus)**

Wenn keine Geschwindigkeit vorhanden ist, halten Sie die Taste "DOWN" 3 Sekunden lang gedrückt, um den Gehhilfemodus zu aktivieren. Das E-Bike fährt mit einer konstanten Geschwindigkeit von 6km /h. Halten Sie die Taste "DOWN" erneut 3 Sekunden lang gedrückt oder betätigen Sie den Bremshebel , um den Gehhilfemodus zu verlassen.

Wenn das Fahrrad mit einer bestimmten Geschwindigkeit fährt, drücken und halten Sie die "DOWN"- Taste für 3 Sekunden, um in den Cruise Modus. Das E-Bike fährt mit der aktuellen Geschwindigkeit weiter, drücken und halten Sie die Taste "DOWN" erneut für 3 Sekunden gedrückt oder betätigen Sie den Bremshebel, um den Cruise-Modus zu verlassen.

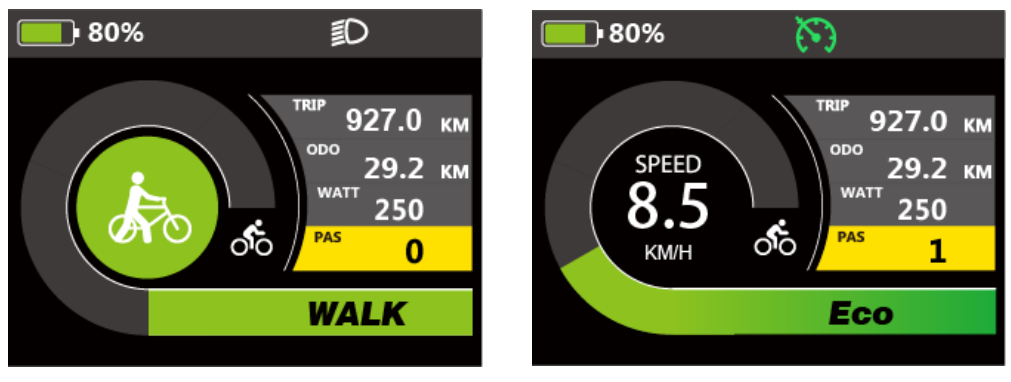

Walk assist mode interface **CRETA EXECTS** Cruise mode interface

**Die Gehhilfefunktion kann nur zum Schieben des E-Rades mit den Händen verwendet werden. Bitte verwenden Sie diese Funktion nicht während der Fahrt.**

#### <span id="page-8-1"></span>**5.6 Scheinwerfer ein/aus**

erneut für 2 Sekunden, um die Hintergrundbeleucեtung auszuschalten und den Scheinwerfer Durch langes Drücken der "UP"-Taste wird die Hintergrundbeleuchtung eingeschaltet und die Steuerung wird informiert, dass der Scheinwerfer eingeschaltet wird. Drücken Sie die "UP"-Taste auszuschalten.

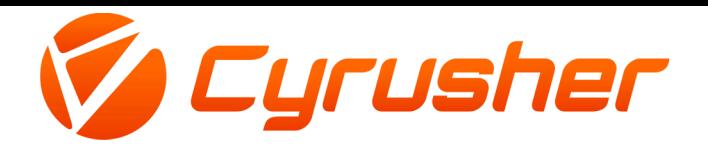

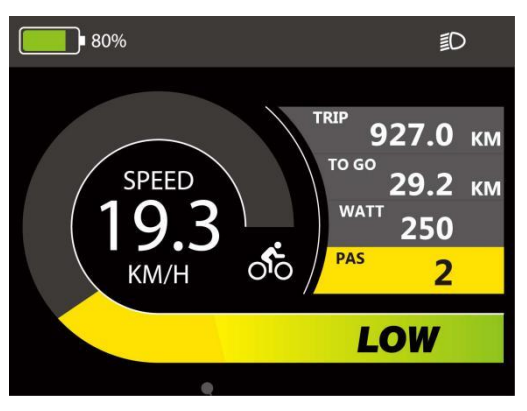

Blinker für Scheinwerfer

#### <span id="page-9-0"></span>**5.7 Auswahl der PAS-Stufe**

Drücken Sie kurz die "UP"- oder "DOWN"-Taste, um die PAS-Stufe zu wechseln, die Motorleistung wird entsprechend der PAS-Stufe des E-Bikes geändert. Der Standardbereich der PAS-Stufe ist 0-5 Stufen. Stufe 1 ist die niedrigste Ausgangsstufe, und Stufe 5 ist die höchste Ausgangsleistungsstufe des Motors.

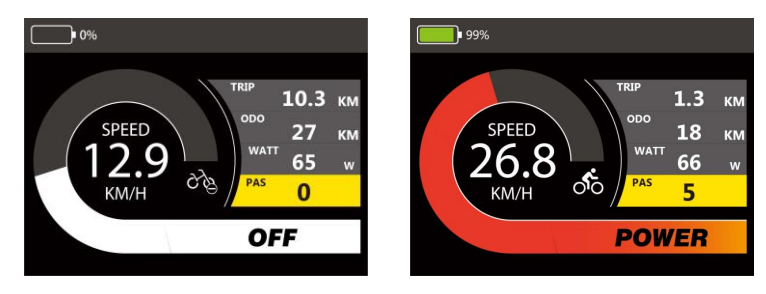

P AS level indicator

#### <span id="page-9-1"></span>**5.8 Batterieanzeige**

Die Batterieleistung wird als Prozentbalken angezeigt. Wenn der Akku vollständig geladen ist, zeigt der Balken 100% an.

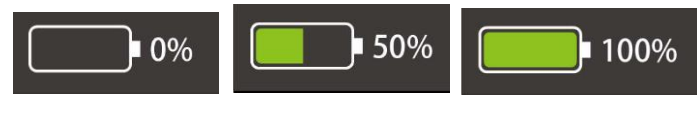

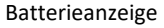

#### <span id="page-9-2"></span>**5.9 Anzeige der Ausgangsleistung**

Auf dem Display kann die aktuelle Ausgangsleistung des Motors angezeigt werden. Die Anzeige ist in der nachstehenden Abbildung dargestellt.

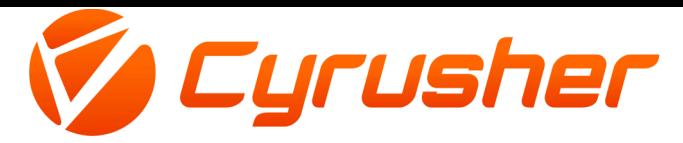

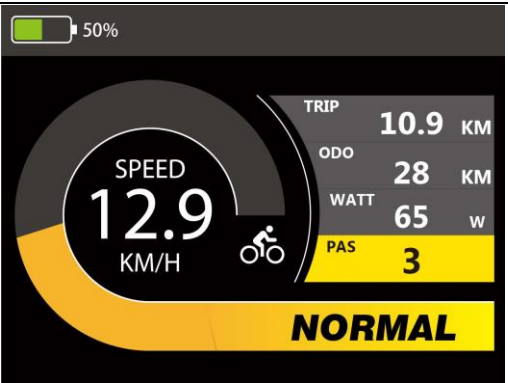

Anzeige der Ausgangsleistung

#### <span id="page-10-0"></span>**5.10 Fehlercode**

Wenn das elektronische Steuersystem des E-Bikes ausfällt, zeigt das Display automatisch den Fehlercode an.Für die Definition der detaillierten Fehlercodes siehe Anhang 1 Fehlercode-Anzeige

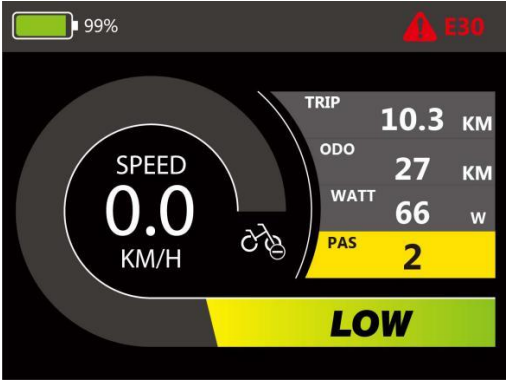

E rror Code indicator

<span id="page-10-1"></span>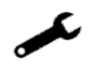

**Die Störung kann nur verlassen werden, wenn die Störung behoben ist, und das E-Bike kann nach Auftreten einer Störung nicht weiterfahren.**

#### **6. Benutzereinstellungen**

Wenn im eingeschalteten Zustand keine Geschwindigkeit vorhanden ist, halten Sie die Tasten "UP" und "DOWN" gleichzeitig 2 Sekunden lang gedrückt, und die Anzeige gelangt zur Einstellungsoberfläche. Drücken Sie die Tasten "UP" oder "DOWN", um die Anzeigeeinstellungen auszuwählen.

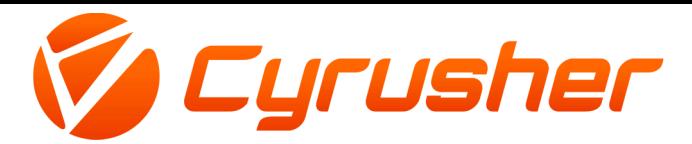

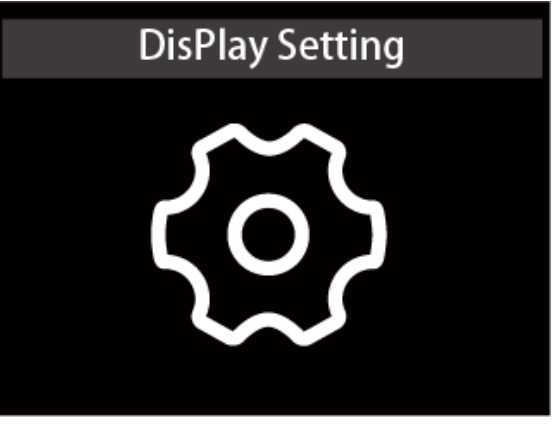

Interface der Einstellungsliste

#### <span id="page-11-0"></span>**6.1 Einstellung der Radgröße**

Drücken Sie kurz die Taste "MODE", um die Einstelloption aufzurufen. Die einstellbaren Werte sind: 16 , 18, 20, 22, 24, 26, 700C, 27,5, 28 und 29 Zoll. Wählen Sie den entsprechenden Raddurchmesser des E -Bikes mit den Tasten "UP" und "DOWN", um die Genauigkeit der Geschwindigkeits- und Kilometeranzeige zu gewährleisten. Drücken Sie lange auf die "MODE"-Taste, um zur Einstellungslistenschnittstelle zurückzukehren.

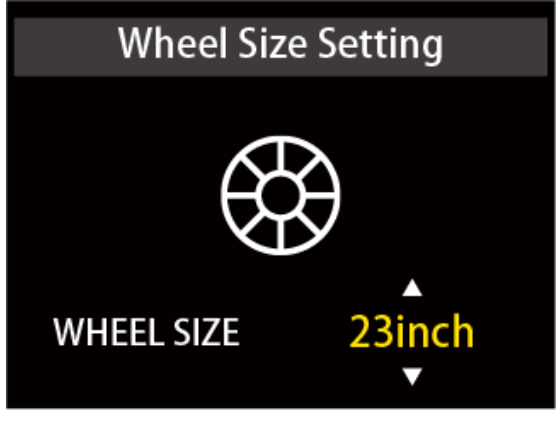

Schnittstelle zur Einstellung der Radgröße

#### <span id="page-11-1"></span>**6.2 Einstellung der Geschwindigkeitsbegrenzung**

Drücken Sie kurz die Taste "MODE", um die Einstelloption aufzurufen. Der optionale Bereich für die Einstellung der Höchstgeschwindigkeit ist 20Km/h bis 50Km/h und 99Km. 99Km ist unbegrenzt. Sie kann mit den Tasten "UP" und "DOWN" eingestellt werden. Drücken Sie lange auf die "MODE"-Taste, um zur Einstellungsliste zurückzukehren.

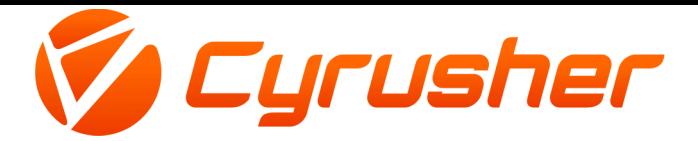

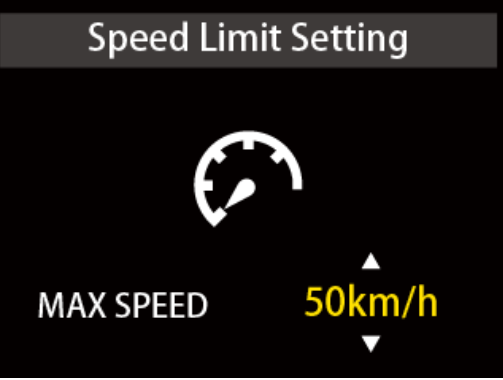

Schnittstelle zur Einstellung der Geschwindigkeitsbegrenzung

#### <span id="page-12-0"></span>**6.3 Einstellung der Helligkeit der Hintergrundbeleuchtung**

Drücken Sie kurz die Taste "MODE", um die Einstellungsoption aufzurufen. Die Einstellungsoptionen: 1, 2 und 3 geben die Helligkeit der Hintergrundbeleuchtung an, 1 ist die dunkelste, 2 ist die Standardhelligkeit, 3 ist die hellste. Der Standardwert ist 3. Drücken Sie lange auf die "MODE"-Taste, um zur Einstellungsliste zurückzukehren.

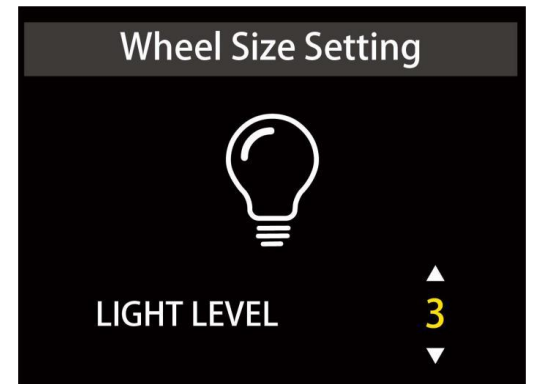

Schnittstelle zur Einstellung der Helligkeit der Hintergrundbeleuchtung

#### <span id="page-12-1"></span>**6.4 Einstellung der Anzeigeeinheit**

Drücken Sie kurz die Taste "MODE", um die Einstellungsoption aufzurufen. Die Einstellparameter sind Km/h und Mile/h. Die Standardeinheit Km/h ist metrisch. Km/h oder Mile/h können durch Drücken der Tasten "UP" und "DOWN" ausgewählt werden. Km/h bedeutet, dass die Einheit das metrische System ist, und Mile/h bedeutet, dass die Einheit das imperiale System ist. Drücken Sie lange auf die " MODE"-Taste, um zur Einstellungsliste zurückzukehren.

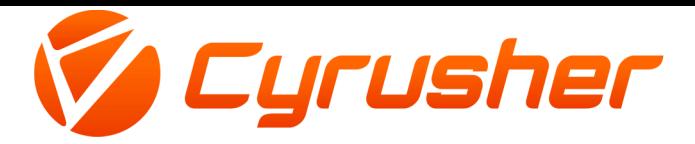

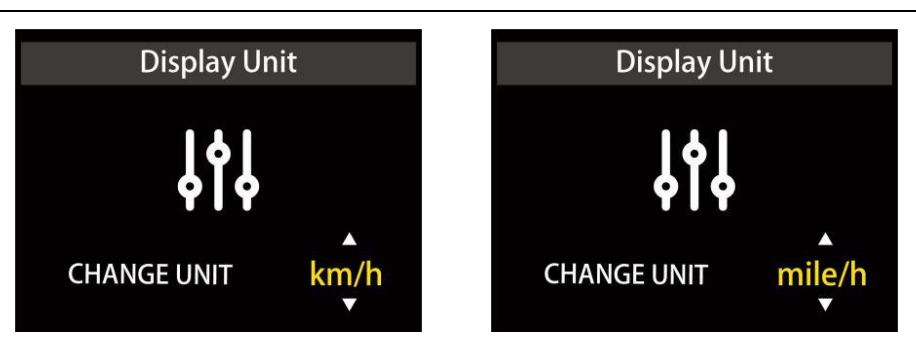

Schnittstelle zur Einstellung der Anzeigeeinheit

#### <span id="page-13-0"></span>**6.5 Einstellung der automatischen Abschaltzeit**

Drücken Sie kurz die Taste "MODE", um die Einstellungsoption aufzurufen. Drücken Sie die "UP"- und "DOWN"-Taste, um die automatische Abschaltzeit einzustellen. Der optionale Bereich ist von 5min bis 60min, die Standardeinstellung ist 10min. drücken Sie lange die "MODE"-Taste, um zur Einstellungsliste zurückzukehren.

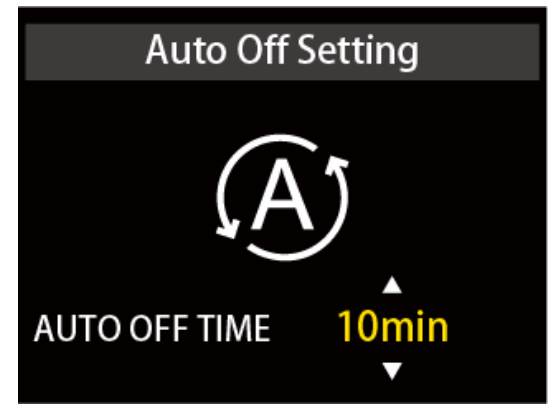

Schnittstelle zur Einstellung der automatischen Abschaltzeit

#### <span id="page-13-1"></span>**6.6 BatterieanzeigemodusEinstellung**

Drücken Sie kurz die Taste "MODE", um die Einstellungsoption aufzurufen. Es kann zwischen Prozent und Volt-Anzeige gewählt werden. Die Einstellung erfolgt durch Drücken der Tasten "UP" und " DOWN". Drücken Sie lange auf die Taste "MODE", um um zur Einstellungsliste zurückzukehren.

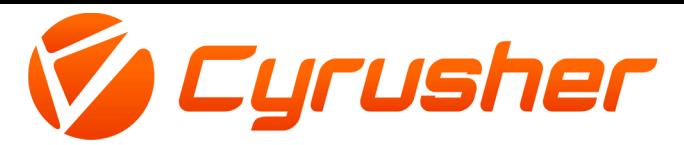

## **Battery Display Mode MODLE**

Schnittstelle zur Einstellung des Batterieanzeigemodus

#### <span id="page-14-0"></span>6.7 Info-Schnittstelle

Drücken Sie kurz die "MODE"-Taste, um die "About"-Schnittstelle zu öffnen. Diese Schnittstelle zeigt den Namen des Herstellers, die Software- und Hardware-Versionsnummer und andere Informationen an, die für die spätere Wartung des Displays verwendet werden können.

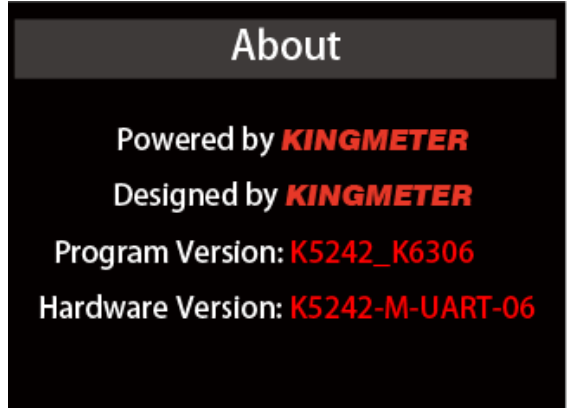

#### <span id="page-14-1"></span>7. Erweiterte Einstellungen

Wenn im eingeschalteten Zustand keine Geschwindigkeit vorhanden ist, halten Sie die Tasten "UP" und "DOWN" gleichzeitig 2 Sekunden lang gedrückt, woraufhin das Display die Einstellungsoberfläche öffnet. Drücken Sie die Tasten "UP" oder "DOWN", um die erweiterten Anzeigeeinstellungen auszuwählen.

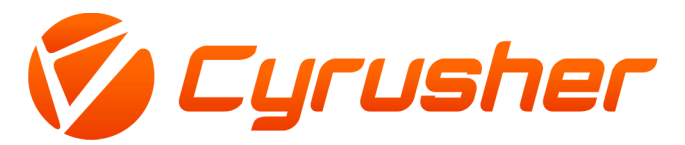

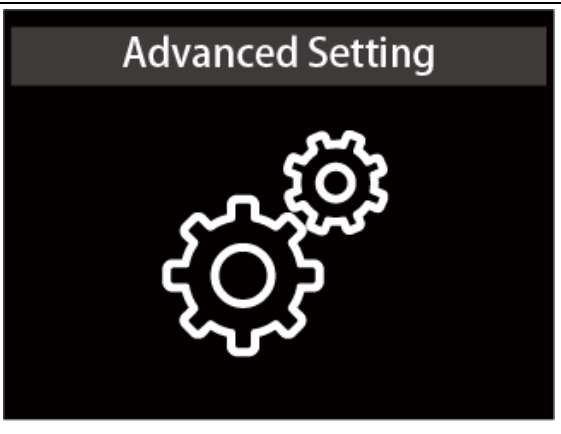

Erweiterte Anzeigeeinstellungen

#### <span id="page-15-0"></span>**7.1 Einstellung des PAS-Bereichs**

Drücken Sie kurz die "MODE"-Taste, um die Einstellungsschnittstelle zu öffnen. Es gibt 3 Modi für die PAS-Stufenauswahl: 0-3 , 0-5, 0-9,. Wechseln Sie durch Drücken der Tasten "UP" oder "DOWN", drücken Sie kurz die Taste "MODE" zur Bestätigung, drücken Sie lange die Taste "MODE", um zur Einstellungsliste zurückzukehren.

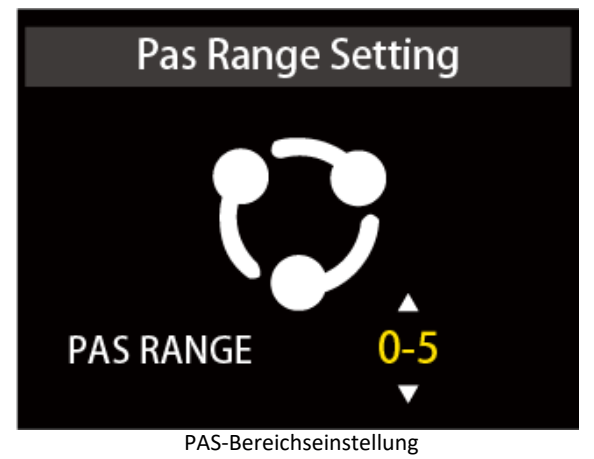

#### <span id="page-15-1"></span>**7.2 Einstellung des Geschwindigkeitssensors**

Drücken Sie kurz die "MODE"-Taste, um die Einstellungsschnittstelle zu öffnen. Der Einstellbereich reicht von 1 bis 6. Er sollte entsprechend der Anzahl der an den Rädern des E-Bikes installierten Magneten eingestellt werden.

Drücken Sie die "UP/DOWN"-Taste, um die Anzahl der Magnete auszuwählen.

Drücken Sie lange auf die "MODE"-Taste, um die Einstellung zu bestätigen und zur

Auswahlschnittstelle zurückzukehren.

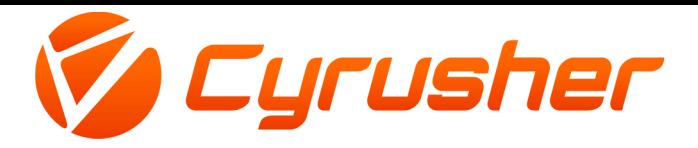

# **Speed Magnetic Number SPEED MAGNETIC**

Geschwindigkeitssensor Magnetische Einstellschnittstelle

#### <span id="page-16-0"></span>**7.3 Null-Start-Einstellung**

Drücken Sie kurz die Taste "MODE", um die Einstellungsschnittstelle zu öffnen. Drücken Sie die "UP/ DOWN"-Taste, um "Ja" oder "Nein" auszuwählen. "Ja" bedeutet, dass der Motor mit der Drosselklappe bei Geschwindigkeit 0 gestartet werden kann, "Nein" bedeutet, dass die Drosselfunktion nur bei einer Anfangsgeschwindigkeit verwendet werden kann. Drücken Sie lange auf die "MODE"-Taste, um die Auswahl zu bestätigen und zur Einstelloberfläche zurückzukehren.

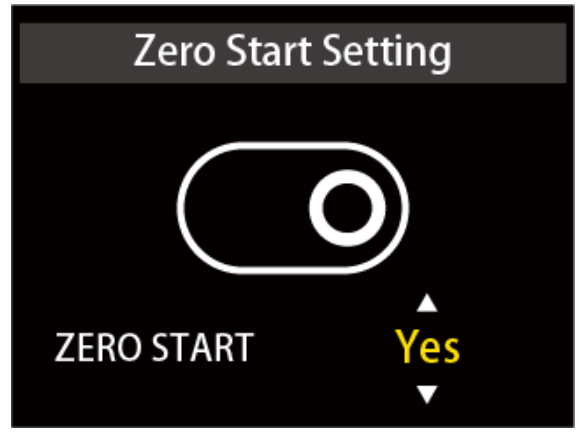

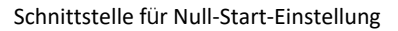

#### <span id="page-16-1"></span>**7.4 Einstellung der PAS-Empfindlichkeit**

Drücken Sie kurz die Taste "MODE", um die Einstellungsschnittstelle zu öffnen. Der Einstellbereich reicht von 3 bis 24. 3 ist die höchste Empfindlichkeit, 24 ist die niedrigste. Drücken Sie die "UP/ DOWN"-Taste, um den Empfindlichkeitswert auszuwählen, die Standardeinstellung ist 3. Drücken Sie lange auf die Taste "MODE", um die Einstellung zu bestätigen und zur Auswahlschnittstelle zurückzukehren.

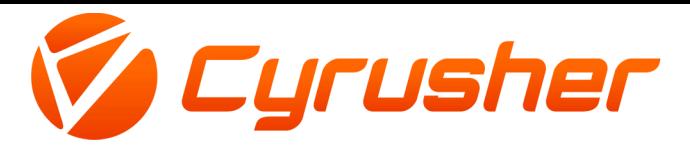

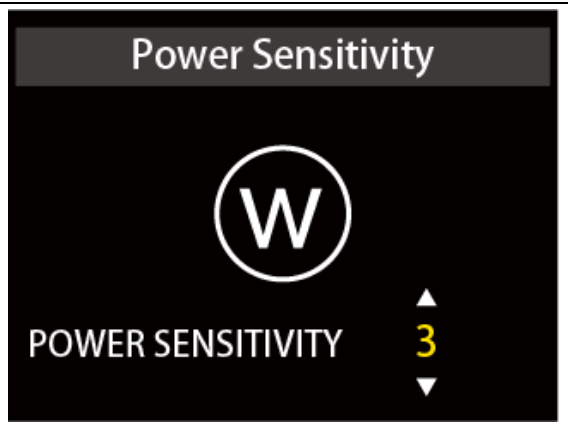

PAS Power Sensitivity Einstellungsschnittstelle

#### <span id="page-17-0"></span>**7.5 Einstellung der Startstärke**

Drücken Sie kurz die Taste "MODE", um die Einstellungsschnittstelle zu öffnen. Der Einstellbereich ist 1 bis 5. 5 ist die höchste Startstärke, 1 ist die niedrigste. Drücken Sie die "UP/DOWN"-Taste, um den Wert für die Startstärke auszuwählen. Die Standardeinstellung ist 3. Drücken Sie die "MODE"-Taste lange, um zu bestätigen und zur Einstellungsauswahl zurückzukehren.

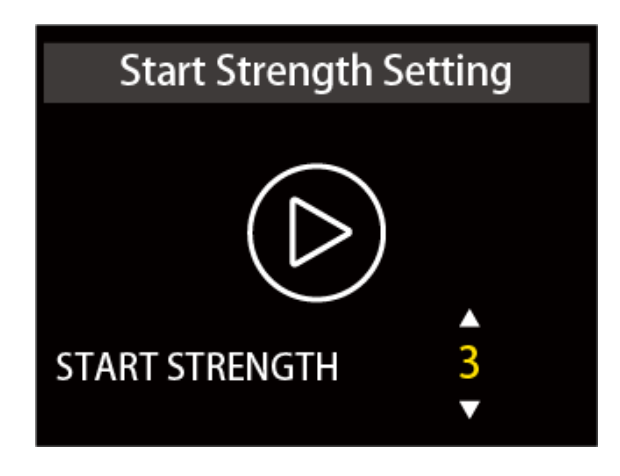

Schnittstelle zur Einstellung der Startstärke

#### <span id="page-17-1"></span>**7.6 Einstellung der Pas Magnetic Nummer**

Drücken Sie kurz die Taste "MODE", um die Einstellungsschnittstelle zu öffnen. Der Einstellbereich ist 5/8/12. Die Einstellung sollte entsprechend der Anzahl der am E-Bike installierten Magnetscheiben erfolgen. Drücken Sie die "UP/DOWN"-Taste, um den Wert auszuwählen. Die Standardeinstellung ist 12. Drücken Sie lange auf die "MODE"-Taste, um die Einstellung zu bestätigen und zur Einstellungsauswahl zurückzukehren.

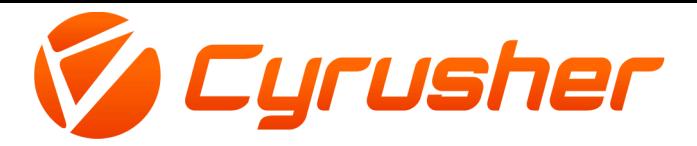

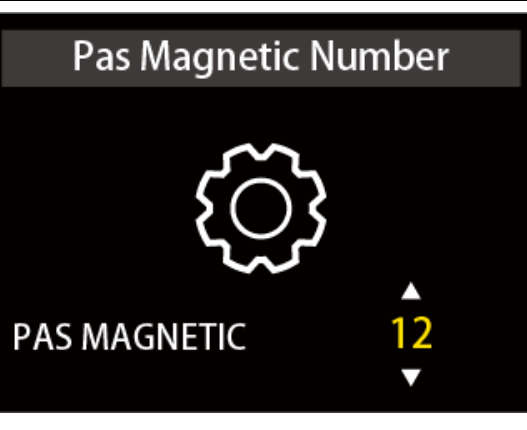

PAS Magnetic Number Einstellungsschnittstelle

#### <span id="page-18-0"></span>**7.7 Einstellung der Stromgrenze**

Drücken Sie kurz die Taste "MODE", um die Einstelloption aufzurufen. Die Stromgrenze kann im Bereich von 1,0 - 22,0A eingestellt werden. Drücken Sie die "UP/DOWN"-Taste, um den maximalen Stromwert des Steuergeräts zu ändern. Die Standardeinstellung ist 22A. Drücken Sie lange auf die Taste "MODE", um die Einstellung zu bestätigen und zur Einstellungsauswahl zurückzukehren.

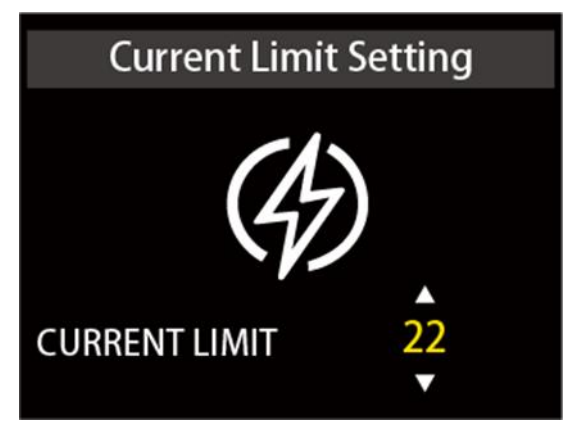

Schnittstelle zur Einstellung der Strombegrenzung

#### <span id="page-18-1"></span>**7.8 Werksdaten zurücksetzen**

Drücken Sie kurz die Taste "MODE", um die Einstellungsschnittstelle zu öffnen. Drücken Sie die "UP/ DOWN"-Taste, um "Ja" oder "Nein" auszuwählen. "Ja" bedeutet, dass alle Einstellungen auf die Standardeinstellungen zurückgesetzt werden, "Nein" bedeutet, dass nicht alle Einstellungen zurückgesetzt werden. Drücken Sie lange auf die "MODE"-Taste, um zu bestätigen und zur Einstellungsauswahl zurückzukehren.

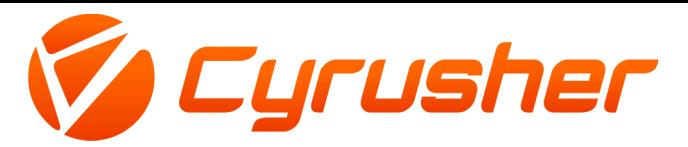

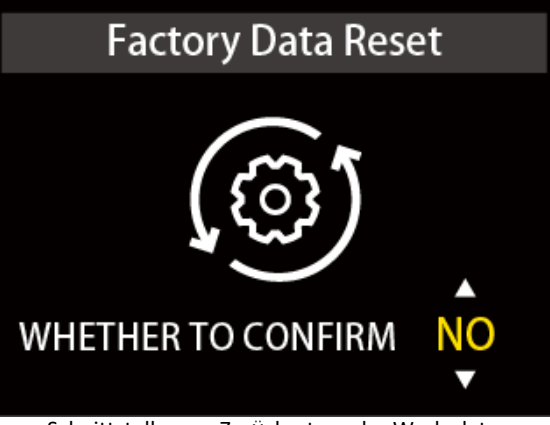

Schnittstelle zum Zurücksetzen der Werksdaten

#### <span id="page-19-0"></span> **7.9 Einstellung des Lastverhältnisses**

Drücken Sie kurz die Taste "MODE", um die Einstelloption aufzurufen. Die Einstelloptionen können im Bereich von 0%-100% eingestellt werden. Drücken Sie die "UP/DOWN"-Taste, um den Wert für die prozentuale Belastung der Drehzahl zu ändern. Drücken Sie lange auf die Taste "MODE", um die Einstellung zu bestätigen und zur Auswahlschnittstelle zurückzukehren.

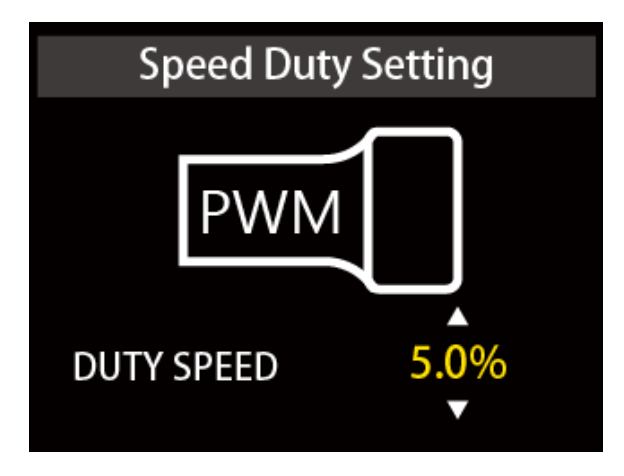

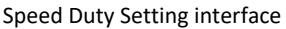

#### <span id="page-19-1"></span>**7.10 Einstellung des Treibermodus**

Drücken Sie kurz die Taste "MODE", um die Einstellungsschnittstelle zu öffnen. Die Einstellungsoptionen sind 0, 1 und 2. Drücken Sie die "UP/DOWN"-Taste, um 0, 1 und 2 zu wählen, um die drei Fahrunterstützungsmodi einzustellen. 0 zeigt nur den PAS-Unterstützungsmodus an, 1 zeigt nur den Gaspedalmodus an, 2 zeigt die Koexistenz von zwei Unterstützungsmodi an. Drücken Sie die "UP/DOWN"-Taste, um den Wert auszuwählen. Die Standardeinstellung ist 2. Drücken Sie lange auf die Taste "MODE", um die Einstellung zu bestätigen und zur Auswahlschnittstelle zurückzukehren.

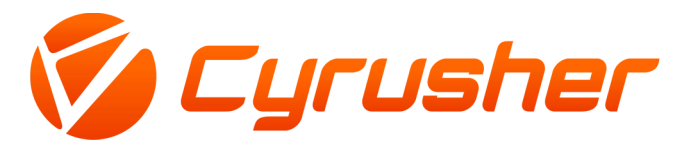

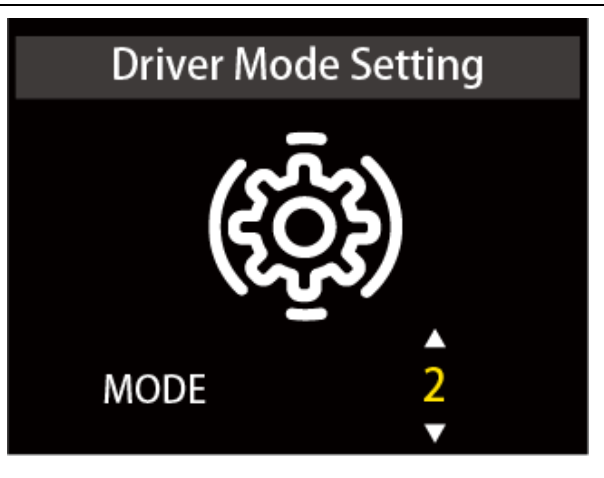

Schnittstelle zur Einstellung des Treibermodus

#### <span id="page-20-0"></span>**8. Vorbereitung vor der Inbetriebnahme**

<span id="page-20-1"></span>Bitte lesen Sie die Anleitung sorgfältig durch, bevor Sie das Display in Betrieb nehmen.

#### **9. FAQ**

- F: Warum lässt sich das Display nicht einschalten?
- A: Bitte prüfen Sie, ob die Batterie eingeschaltet ist oder ob das Leckagekabel unterbrochen ist.
- F: Wie kann ich mit der Fehlercodeanzeige umgehen?
- <span id="page-20-2"></span>A: Wenden Sie sich rechtzeitig an die E-Bike-Wartungsstation.

#### **10. Qualitätssicherung und Gewährleistungsumfang**

- I, Informationen zur Gewährleistung:
- 1, King-Meter haftet für alle Fehler, die bei normalem Betrieb auftreten und auf einen Qualitätsmangel zurückzuführen sind.
- 2, Die Garantiezeit beträgt 24 Monate ab dem Tag, an dem das Display das Werk verlassen hat.
- II, Folgendes wird von der Garantie nicht abgedeckt:
- 1, Geöffnetes Gehäuse.
- 2, Stecker beschädigt.
- 3, Nachdem das Display das Werk verlassen hat, ist das Gehäuse zerkratzt oder beschädigt.

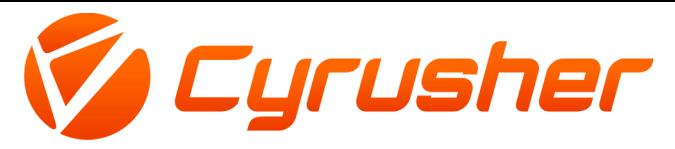

4, Das Zuleitungskabel des Displays ist zerkratzt oder gebrochen.

5, Der Fehler oder Schaden wird durch höhere Gewalt (z.B. Feuer, Erdbeben, etc.) oder

Naturkatastrophen (z.B. Blitzschlag, Überschwemmung, etc.) verursacht.

<span id="page-21-0"></span>6, Das Produkt hat die Garantiezeit überschritten.

#### **11. Version**

Die Bedienungsanleitung dieser Anzeige ist die Bedienungsanleitung der allgemeinen Softwareversion (Version 1.0) von Tianjin King-Meter Technology Co., Ltd. Die Version der Anzeigesoftware, die in einigen Fahrzeugen verwendet wird, kann sich geringfügig von dieser Anleitung unterscheiden. Die tatsächlich verwendete Version hat Vorrang.

<span id="page-22-0"></span>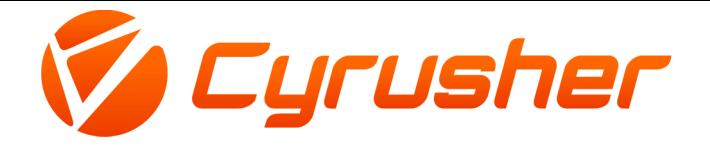

#### **Anhang 1 Fehlercode-Definition**

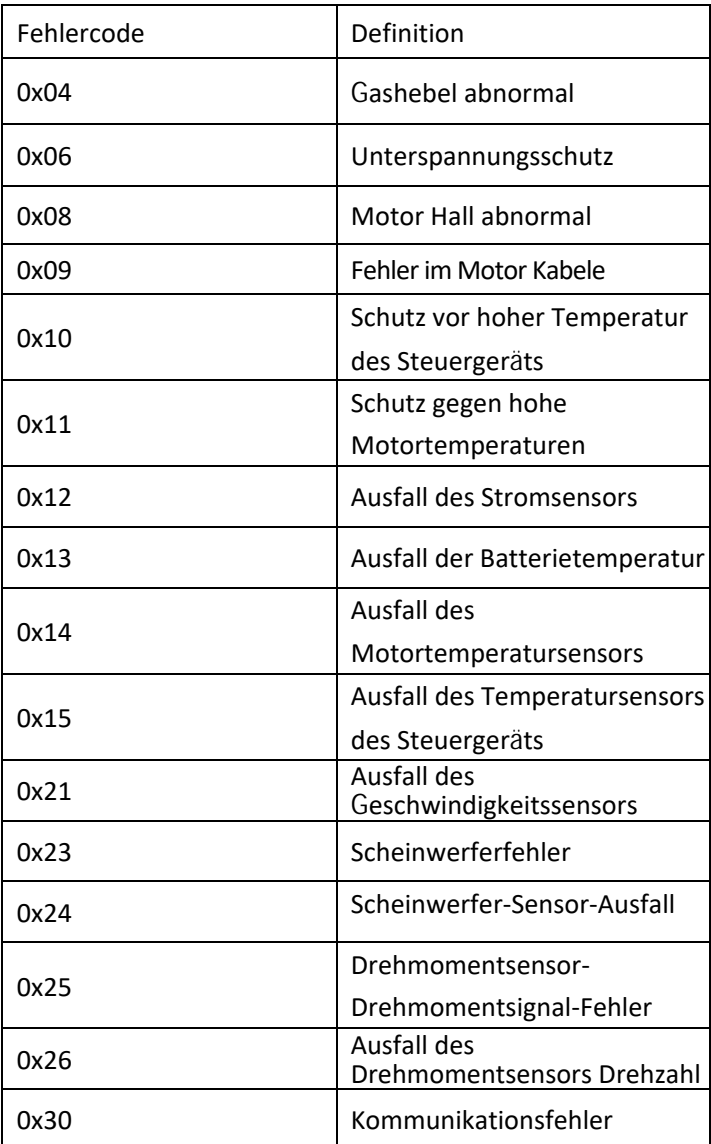

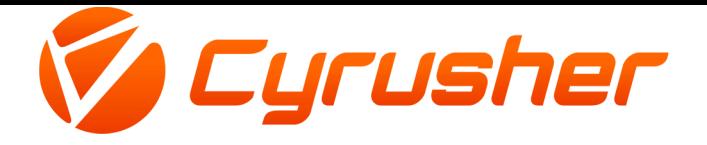

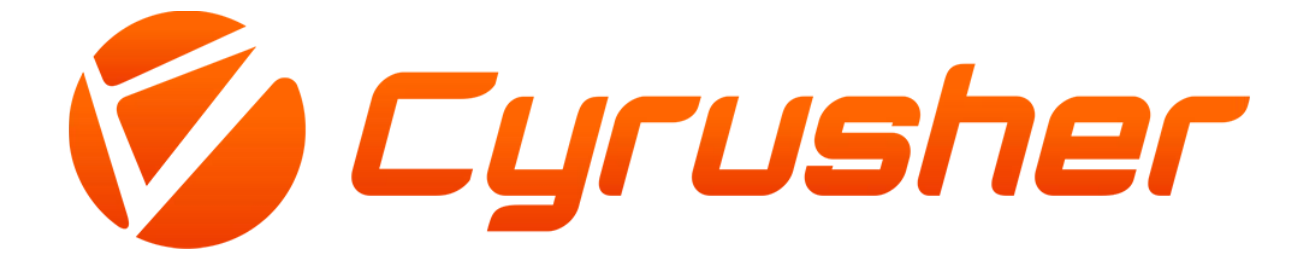